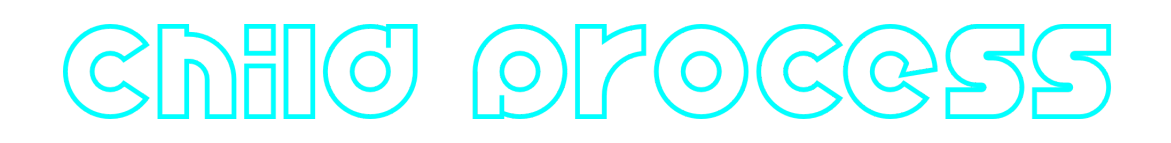

### **ChildProcess C++ library**

**v1.0.0**

# **Table of contents**

- [Overview](#page-0-0)
- [Versions](#page-0-1)
- [ChildProcess class description](#page-0-2)
	- [ChildProcess class declaration](#page-1-0)
	- o [getVersion method](#page-1-1)
	- [run method](#page-2-0)
	- o [close method](#page-2-1)
- <span id="page-0-0"></span>• [Build and connect to your project](#page-2-2)

### **Overview**

**ChildProcess** C++ library provides running additional program under new process. The library runs child process and returns control from you. The library doesn't show child process output, just runs.

### <span id="page-0-1"></span>**Versions**

**Table 1** - Library versions.

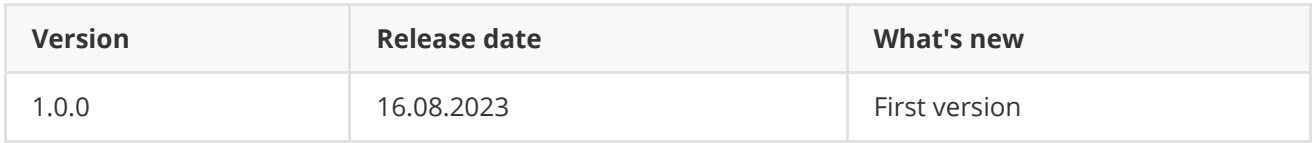

# <span id="page-0-2"></span>**ChildProcess class description**

#### **ChildProcess class declaration**

**ChildProcess** class declared in **ChildProcess.h** file. Class declaration:

```
class ChildProcess
{
public:
    /**
    * @brief Get library version.
    * @return String of current library version: Major.Minor.Patch.
     */
    static std::string getVersion();
    /**
     * @brief Class constructor.
     */
    ChildProcess();
    /**
     * @brief Class destructor.
     */
    ~ChildProcess();
    /**
     * @brief Create a child process and run given command with provided arguments.
    * @param command Command to run.
     * @param params Arguments of command.
     * @return TRUE if command run or FALSE if not.
     */
    bool run(std::string command, std::string params = "");
    /**
     * @brief Close device.
     */
    void close();
};
```
### **getVersion method**

**getVersion()** method returns string of current version of **ChildProcess** class. Method declaration:

<span id="page-1-1"></span>static std::string getVersion();

Method can be used without **ChildProcess** class instance:

```
cout << "ChildProcess class version: " << ChildProcess::getVersion() << endl;
```
Console output:

```
ChildProcess class version: 1.0.0
```
#### **run method**

**run()** method runs given command with provided arguments under new process.

```
bool run(std::string command, std::string params = "");
```
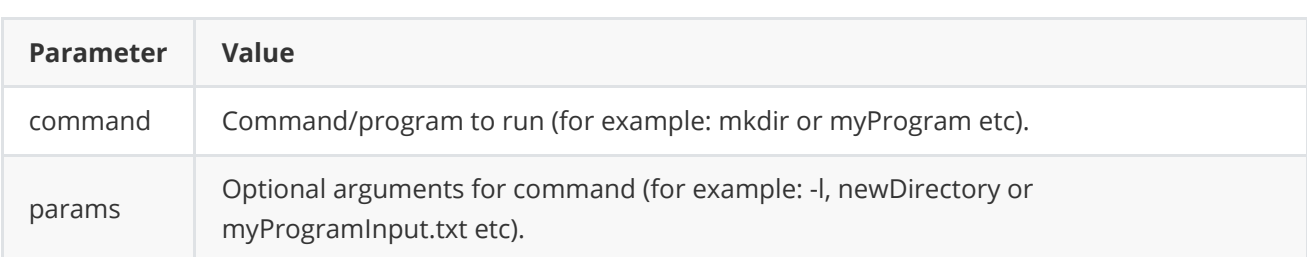

**Returns:** TRUE if a new process is started or FALSE if not.

#### **close method**

**close()** method kills created child process. Method declaration:

```
void close();
```
### **Build and connect to your project**

Typical commands to build **ChildProcess** library:

```
git clone https://github.com/ConstantRobotics-Ltd/ChildProcess.git
cd ChildProcess
mkdir build
cd build
cmake ..
make
```
If you want connect **ChildProcess** library to your CMake project as source code you can follow. For example, if your repository has structure:

```
CMakeLists.txt
src
   CMakeList.txt
   yourLib.h
   yourLib.cpp
```
You can add repository **ChildProcess** as submodule by commands:

```
cd <your respository folder>
git submodule add https://github.com/ConstantRobotics-Ltd/ChildProcess.git
3rdparty/ChildProcess
git submodule update --init --recursive
```
In you repository folder will be created folder **3rdparty/ChildProcess** which contains files of **ChildProcess** repository. New structure of your repository:

```
CMakeLists.txt
src
   CMakeList.txt
   yourLib.h
   yourLib.cpp
3rdparty
    ChildProcess
```
Create CMakeLists.txt file in **3rdparty** folder. CMakeLists.txt should contain:

```
cmake_minimum_required(VERSION 3.13)
################################################################################
## 3RD-PARTY
## dependencies for the project
################################################################################
project(3rdparty LANGUAGES CXX)
################################################################################
## SETTINGS
## basic 3rd-party settings before use
################################################################################
# To inherit the top-level architecture when the project is used as a submodule.
SET(PARENT ${PARENT}_YOUR_PROJECT_3RDPARTY)
# Disable self-overwriting of parameters inside included subdirectories.
SET(${PARENT}_SUBMODULE_CACHE_OVERWRITE OFF CACHE BOOL "" FORCE)
################################################################################
## CONFIGURATION
## 3rd-party submodules configuration
################################################################################
SET(${PARENT}_SUBMODULE_CHILD_PROCESS ON CACHE BOOL "" FORCE)
if (${PARENT}_SUBMODULE_CHILD_PROCESS)
   SET(${PARENT}_CHILD_PROCESS ON CACHE BOOL "" FORCE)
   SET(${PARENT}_CHILD_PROCESS_TEST OFF CACHE BOOL "" FORCE)
endif()################################################################################
## INCLUDING SUBDIRECTORIES
## Adding subdirectories according to the 3rd-party configuration
################################################################################
if (${PARENT}_SUBMODULE_CHILD_PROCESS)
   add_subdirectory(ChildProcess)
endif()
```
File **3rdparty/CMakeLists.txt** adds folder **ChildProcess** to your project and excludes test application (ChildProcess class test applications) from compiling. Your repository new structure will be:

```
CMakeLists.txt
src
   CMakeList.txt
   yourLib.h
   yourLib.cpp
3rdparty
   CMakeLists.txt
   ChildProcess
```
Next you need include folder 3rdparty in main **CMakeLists.txt** file of your repository. Add string at the end of your main **CMakeLists.txt**:

add\_subdirectory(3rdparty)

Next you have to include ChildProcess library in your **src/CMakeLists.txt** file:

target\_link\_libraries(\${PROJECT\_NAME} ChildProcess)

Done!